## **MIGHTY EMPIRE:™ HOLD & WIN™**

**Pravila igre (2.2 - 17. 07. 2023. godine)** 

# **1. PREGLED IGRE**

Cilj je osvojiti dobitnu kombinaciju na dobitnoj liniji na svim rolama.

#### **Podaci o igri**:

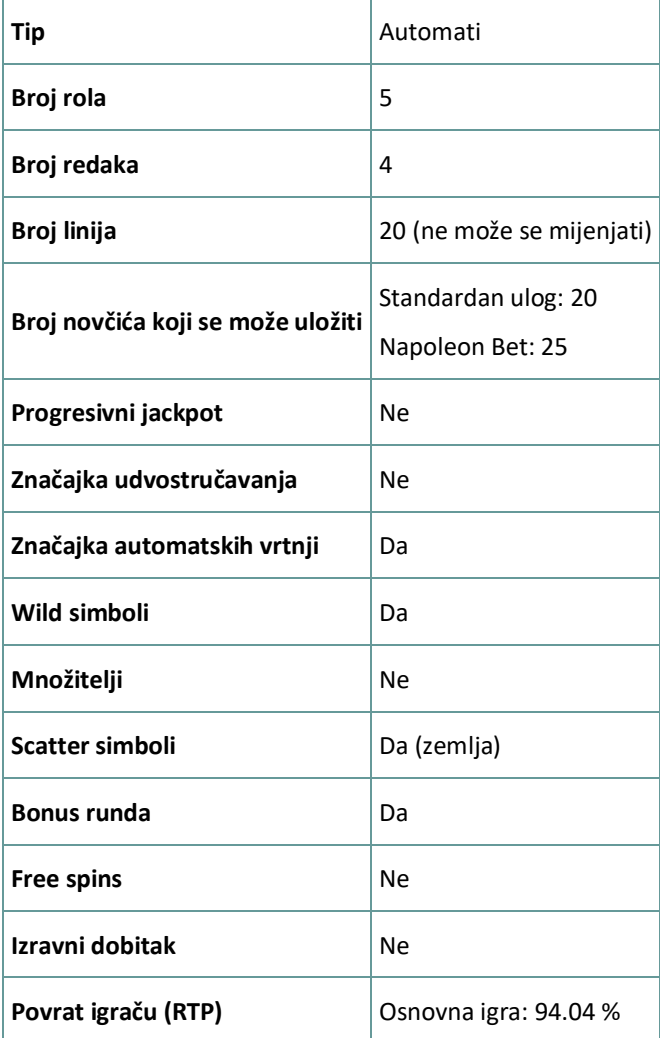

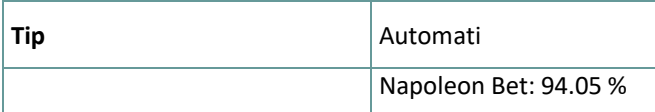

Igra će se isključiti ako na njoj nema nikakve aktivnosti određeni broj uzastopnih minuta (broj minuta ovisi o regiji, odnosno nadležnosti). Značajka oporavka igre spremit će vaše napredovanje, tako da ćete moći nastaviti od mjesta na kojem ste stali kada se igra sljedeći puta učita.

U slučaju tehničkih poteškoća koje dovedu do izgubljene veze s igraćim poslužiteljem, igra koju ste igrali automatski se sprema i učitat će se kada se sljedeći puta uspostavi veza s igraćim poslužiteljem. Nakon pada veze, nećete se moći ponovno povezati s igraćim poslužiteljem sljedećih 30 sekundi.

**Napomena**: U slučaju kvara poništavaju se sve isplate i igre. Ulozi koji još nisu prihvaćeni poništavaju se, a oni koji nisu isplaćeni vraćaju se.

## **2. KAKO IGRATI**

**Napomena:** Ako nemate dovoljno sredstava za igru, ulog se može postaviti na najmanji mogući iznos putem dijaloškog okvira koji vas o tome obavještava.

Sve isplate su za linijske kombinacije slijeva nadesno. Dobici na različitim linijama zbrajaju se zajedno. Isplaćuje se samo najveća dobitna kombinacija na svakoj liniji.

Na info traci možete pregledati trenutačni ULOG, svoj SALDO i trenutačni DOBITAK u vašoj valuti ili igraćim bodovima,ovisno o korisnikovom odabiru (Dostupno samo za određene zemlje). Za prebacivanju između novca u vašoj valuti i igraćih bodova, kliknite SALDO (Dostupno samo za određene zemlje).

## **2.1. Verzija za stolna računala**

Za igranje pratite sljedeće korake:

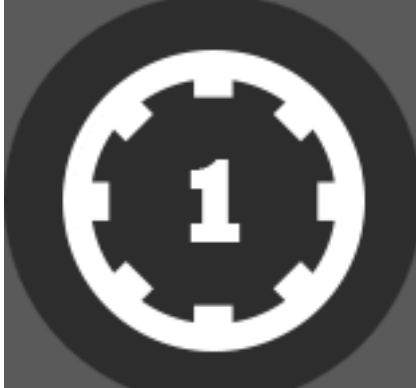

odabir vrijednosti novčića. Kliknite

1. Na glavnom zaslonu kliknite , a zatim upotrijebite gumbe **+** i **-** za

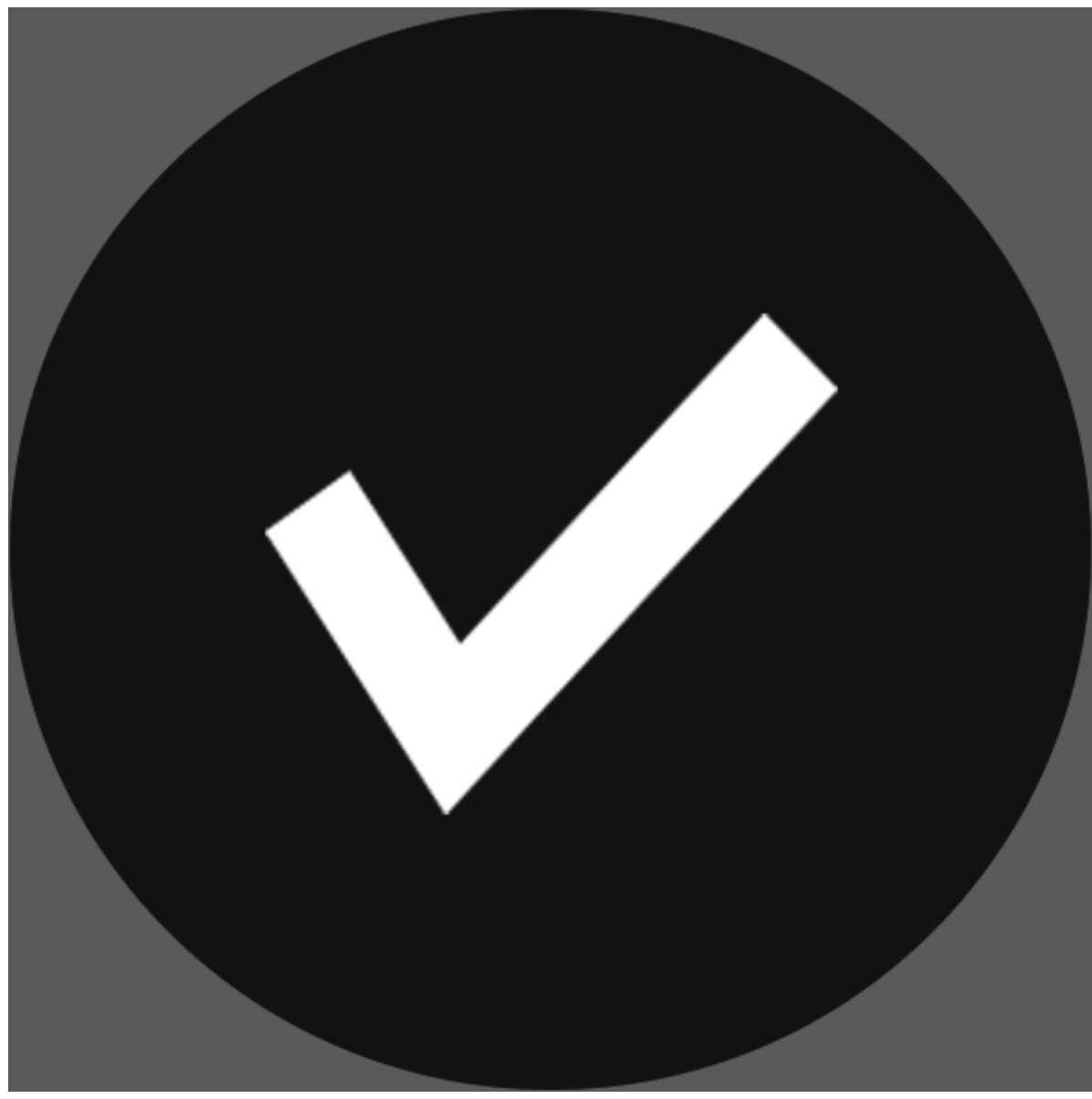

za spremanje postavki i povratak na glavni zaslon.

**Napomena:** Ukupni ULOG prikazuje se u igraćim bodovima ili u vašoj valuti, ovisno o korisnikovom odabiru (Dostupno samo za određene zemlje). Za prebacivanje između igraćih bodova i novca u vašoj valuti, kliknite SALDO (Dostupno samo za određene zemlje).

#### 2. Kliknite

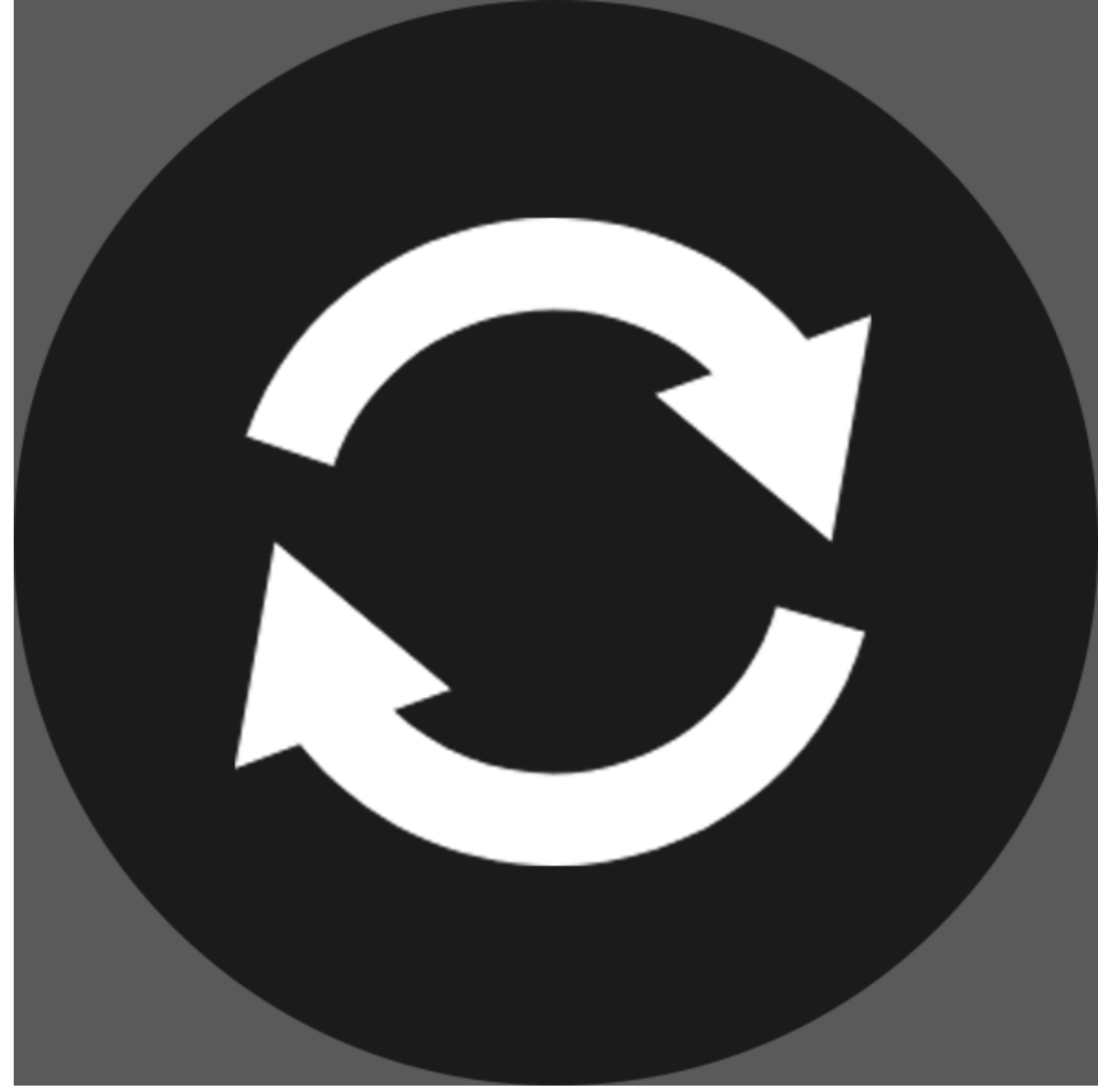

za stavljanje uloga i jednokratnu vrtnju rola.

Ukupni iznos dobitaka prikazuje se u polju DOBITAK, u igraćim bodovima ili u vašoj valuti (u novcu), ovisno o korisnikovom odabiru (Dostupno samo za određene zemlje). Za svaku dobitnu kombinaciju, iznos dobitka je iznos prikazan u isplatnoj tablici za tu dobitnu kombinaciju.

Za prebacivanje između igraćih bodova i novca u vašoj valuti, kliknite SALDO (Dostupno samo za određene zemlje).

### **2.2. Verzija za mobitele**

Za igranje pratite sljedeće korake:

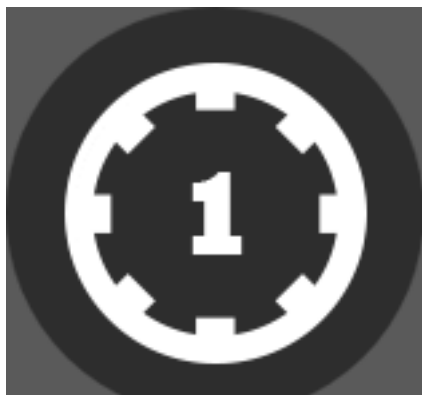

1. Na glavnom zaslonu dodirnite Dodirnite

 $\blacksquare$ , a zatim upotrijebite gumbe **+** i - za

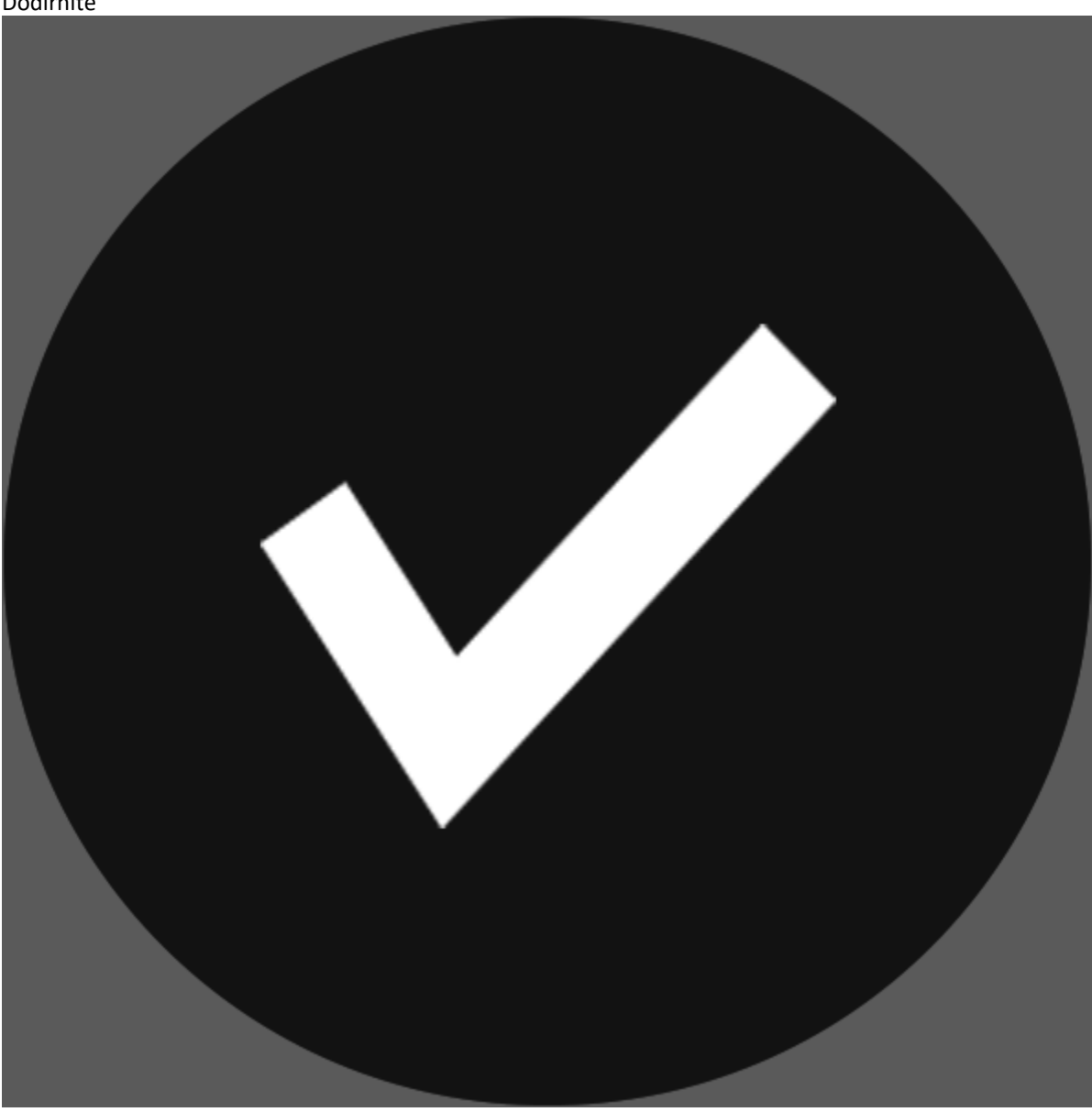

za spremanje postavki i povratak na glavni zaslon.

**Napomena:** Ukupni ULOG prikazuje se u igraćim bodovima ili u vašoj valuti, ovisno o korisnikovom odabiru (Dostupno samo za određene zemlje). Za prebacivanje između igraćih bodova i novca u vašoj valuti, dodirnite SALDO (Dostupno samo za određene zemlje).

2. Dodirnite

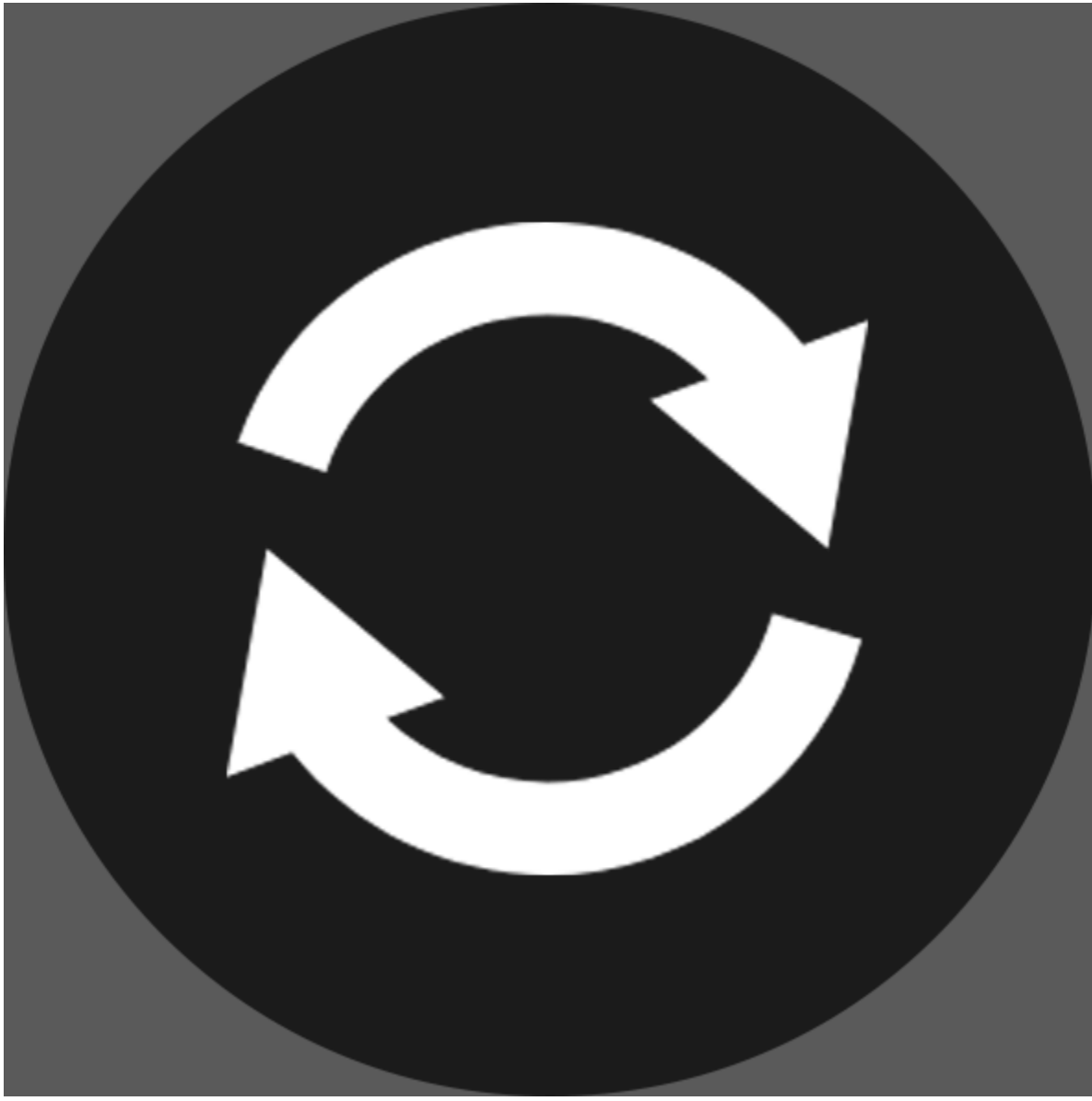

za stavljanje uloga i jednokratnu vrtnju rola.

Ukupni iznos dobitaka prikazuje se u polju DOBITAK, u igraćim bodovima ili u vašoj valuti (u novcu), ovisno o korisnikovom odabiru (Dostupno samo za određene zemlje). Za svaku dobitnu kombinaciju, iznos dobitka je iznos prikazan u isplatnoj tablici za tu dobitnu kombinaciju.

Za prebacivanje između igraćih bodova i novca u vašoj valuti, dodirnite SALDO (Dostupno samo za određene zemlje).

## **3. POSEBNI SIMBOLI I ZNAČAJKE**

## **3.1. Wild**

**Wild** simbol može zamijeniti bilo koji drugi simbol osim **Scatter** simbola u svrhu formiranja dobitnih kombinacija.

### **3.2. Respins Bonus**

3 ili više **Scatter** simbola, koji se vodoravno dodiruju na bilo koje 3 role ili više uzastopnih rola, aktivirat će **Hold & Win Respins Bonus**.

**Scatters** simboli koji su na prikazu dio aktivirajućeg zaslona prenijet će se u **Respins Bonus**.

Biće dodijeljene 3 ponovne vrtnje, a svi **Scatter** simboli tada će biti zaključani na svome mjestu.

Svi dodatni **Scatter** simboli koji se pojave na prikazu tijekom ponovnih vrtnji resetirat će broj spinova na 3, ali će **Scatters** simboli isplatiti nagradu samo ako budu napadnuti, što znači da se vodoravno ili okomito povezuju s početno aktivirajućim **Scatter** simbolima.

Na početku runde svaka rola otkrit će jedan od sljedećih množitelja: x2, x3, x4, x5 i x10.

Ako igrač popuni okomitu rolu, svaka pojedinačna nagrada u toj roli množi se množiteljem koji se prikazuje iznad te role.

Iznad rola mogu se prikazati najviše dva ista množitelja.

Nagrade **Scatter** simbola dostupne dok traje **Respins Bonus** prikazane su u nastavku: 1x, 2x, 3x, 4x, 5x, 6x, 8x, 10x, 25x, 50x

#### **World Domination**:

**World Domination** se aktivira i isplaćuje maksimalni dobitak od 2500 x iznos uloga ako su sva moguća mjesta na mreži popunjena na rolama. Nema dodatnih isplata ako se aktivira **World Domination**.

To će završiti rundu ponovnih vrtnji.

### **3.3. Napoleon modifikatori**

U svakoj se vrtnji može nasumice aktivirati modifikator.

**Collector** - Top će pucati na 3 do 5 **Scatter** simbola i odmah isplatiti svoje nagrade.

**Lose to Win** - Gubitni simboli promijenit će se s resetiranjem role na značajku ili na dobitnu kombinaciju.

**Attack Wilds** simboli – Nasumični **Wild** simboli stvorit će se na rolama. Može se pojaviti od 4 do 10 **Wild** simbola.

### **3.4. Napoleon Bet**

Pokrenite **Napoleon Be**t za 25 % povećanja šanse da se aktivira **Bonus**.

**Napoleon Bet** neće povećati isplate iz isplatne tablice.

# **4. OSTALI GUMBI U IGRI**

## **4.1. Verzija za stolna računala**

Raspoloživi su sljedeći gumbi:

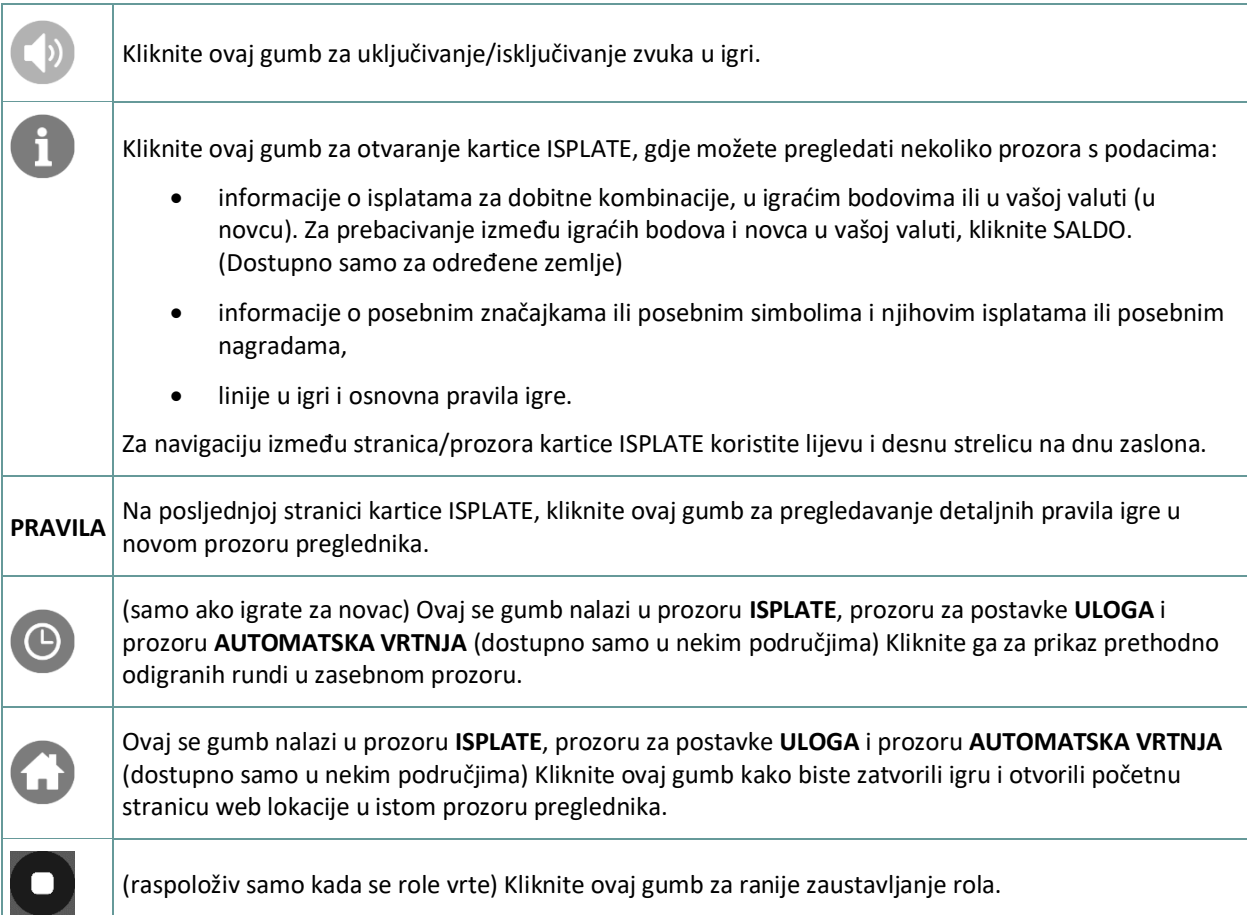

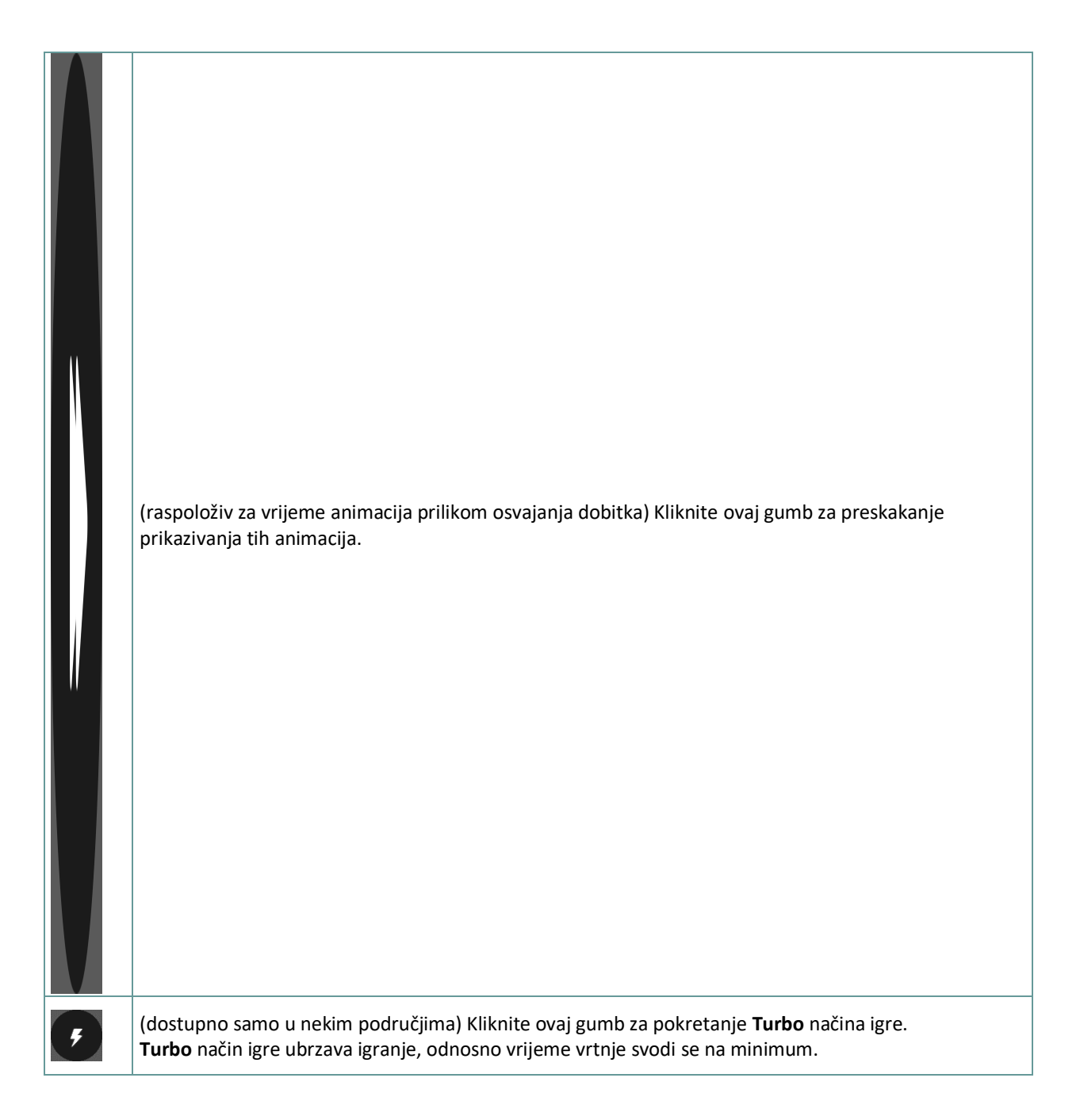

### **4.2. Verzija za mobitele**

Raspoloživi su sljedeći gumbi:

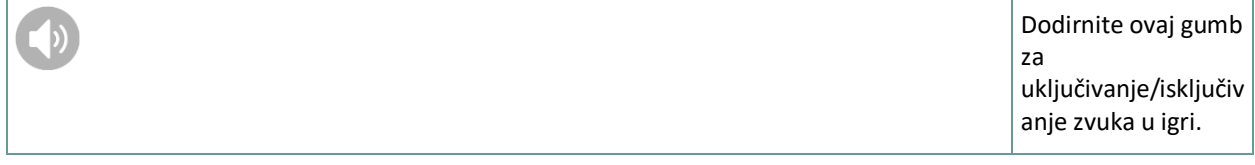

8

Dodirnite ovaj gumb za otvaranje kartice ISPLATE, gdje možete pregledati nekoliko prozora s podacima:

- informacije o isplatama za dobitne kombinacij e, u igraćim bodovima ili u vašoj valuti (u novcu). Za prebacivanj e između igraćih bodova i novca u vašoj valuti, dodirnite SALDO. (Dostupno samo za određene zemlje)
- informacije o posebnim značajkama ili posebnim simbolima i njihovim isplatama ili posebnim nagradama , linije u igri i osnovna
	- pravila igre.

Za navigaciju između stranica/prozora kartice ISPLATE koristite lijevu i desnu strelicu na dnu zaslona.

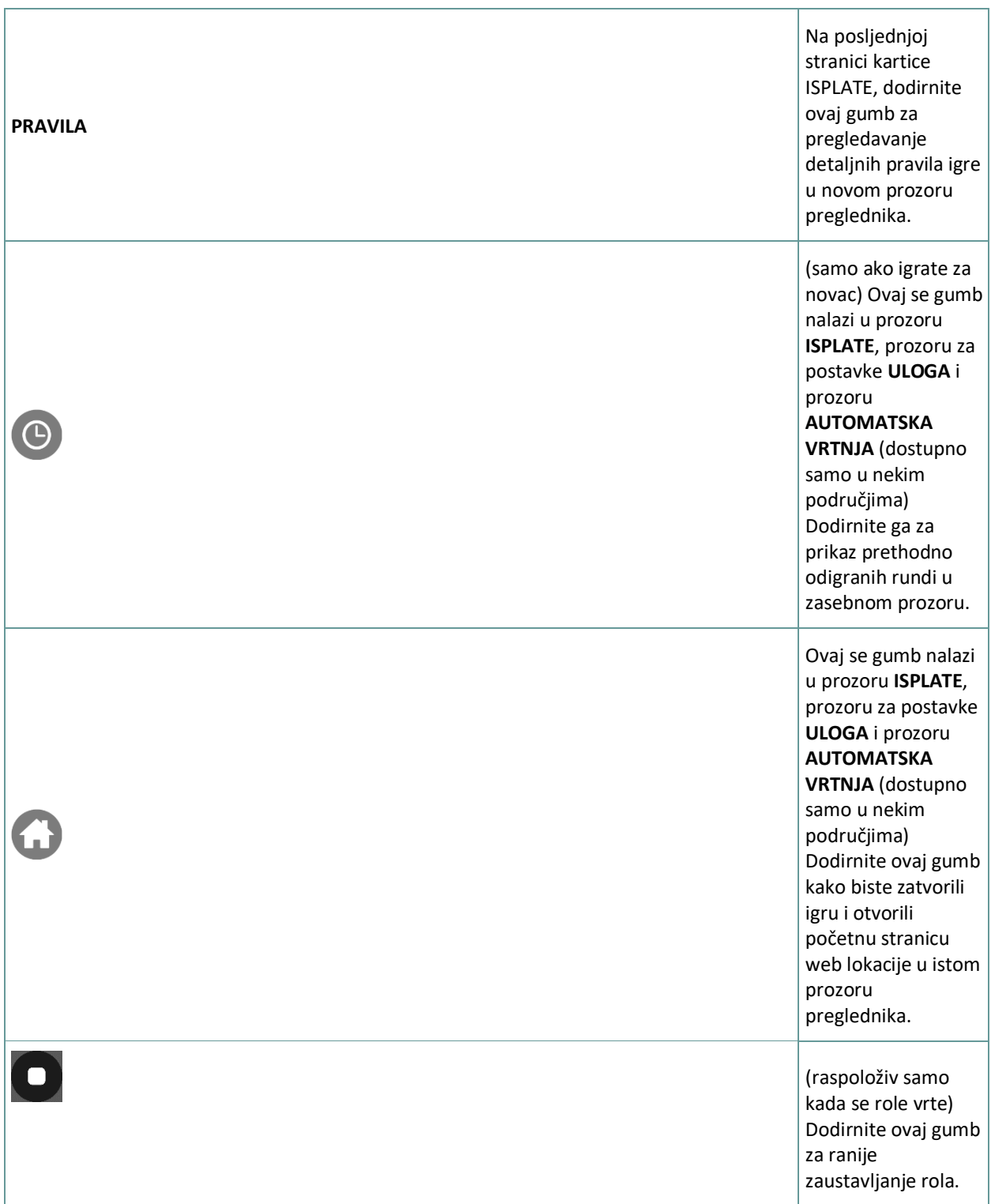

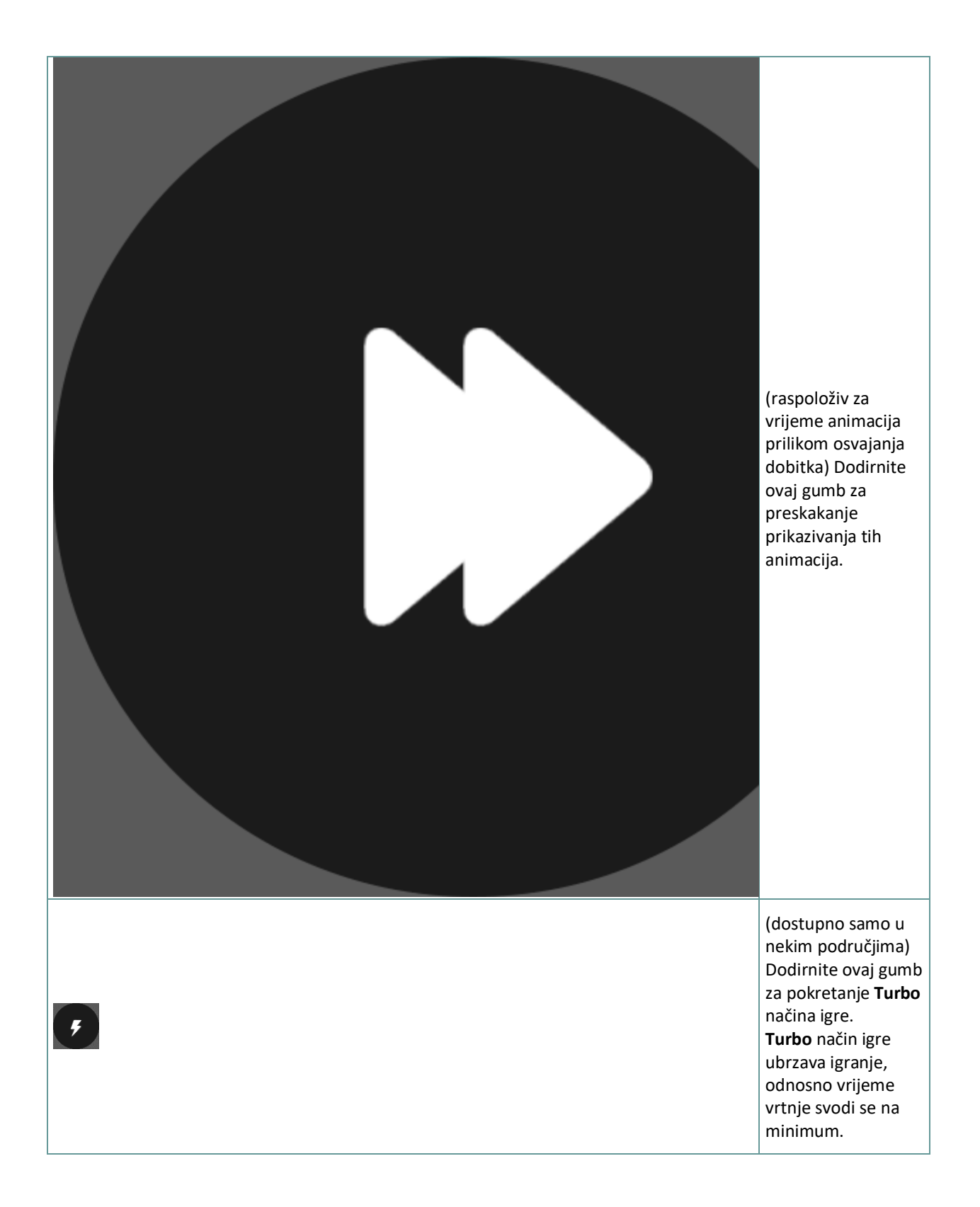

# **5. ZNAČAJKA AUTOMATSKE VRTNJE**

Postavka ograničenja gubitka omogućuje automatsko zaustavljanje auto-vrtnje kada iznos odabranog ograničenja kojem su dodani vaši skupni dobici i oduzeti vaši skupni ulozi iznosi manje od 0.

### **5.1. Verzija za stolna računala**

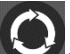

Kliknite gumb **AUTOMATSKA VRTNJA da bi se otvorio prozor s postavkama AUTOMATSKA VRTNJA gdje** možete postaviti sljedeće:

- **Broj automatske vrtnje**: kliknite **+** ili **-** za odabir broja automatske vrtnje koje želite odigrati.
- **Ograničenje gubitka**: kliknite **+** ili **-** da biste odabrali vrijednost za ograničenje gubitka.
- **Zaustavi ako dobitak dosegne**: kliknite **+** ili **-** da biste odabrali vrijednost maksimalnog dobitka.
- **Zaustavi ako se osvoji JACKPOT** (samo za igre s progresivnim Jackpotovima): za omogućavanje ove postavke, označite okvir **,** a za onemogućavanje postavke, odznačite okvir.

Kliknite gumb **AKTIVIRAJ** da biste zatvorili prozor s postavkama AUTOMATSKA VRTNJA i pokrenuli značajku automatske vrtnje s trenutačno odabranim ulogom i postavkama za automatsku vrtnju. Kliknite gumb **ZATVORI** 

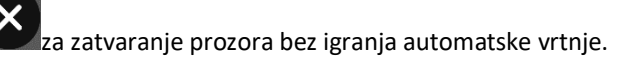

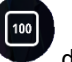

Kliknite gumb **ZAUSTAVI AUTOMATSKA VRTNJA** da biste u bilo kojem trenutku zaustavili značajku

### **5.2. Verzija za mobitele**

automatske vrtnje.

Dodirnite gumb **AUTOMATSKA VRTNJA** da bi se otvorio prozor s postavkama AUTOMATSKA VRTNJA gdje možete postaviti sljedeće:

- **Broj automatske vrtnje**: dodirnite **+** ili **-** za odabir broja automatske vrtnje koje želite odigrati.
- **Ograničenje gubitka**: dodirnite **+** ili **-** da biste odabrali vrijednost za ograničenje gubitka.
- **Zaustavi ako dobitak dosegne**: dodirnite **+** ili **-** da biste odabrali vrijednost maksimalnog dobitka.
- **Zaustavi ako se osvoji JACKPOT** (samo za igre s progresivnim Jackpotovima): za omogućavanje ove postavke, označite okvir **,** a za onemogućavanje postavke, odznačite okvir.

Dodirnite gumb **AKTIVIRAJ** da biste zatvorili prozor s postavkama AUTOMATSKA VRTNJA i pokrenuli značajku automatske vrtnje s trenutačno odabranim ulogom i postavkama za automatsku vrtnju. Dodirnite gumb **ZATVORI** 

za zatvaranje prozora bez igranja automatske vrtnje.

Dodirnite gumb **ZAUSTAVI AUTOMATSKA VRTNJA** da biste u bilo kojem trenutku zaustavili značajku automatske vrtnje.